# Installing the Swiftriver stack on Ubuntu/Debian

The SwiftRiver engine has a few moving parts. This guide covers what you need to do to get a basic SwiftRiver installation going. Mix and match these instructions to match what you know you need.

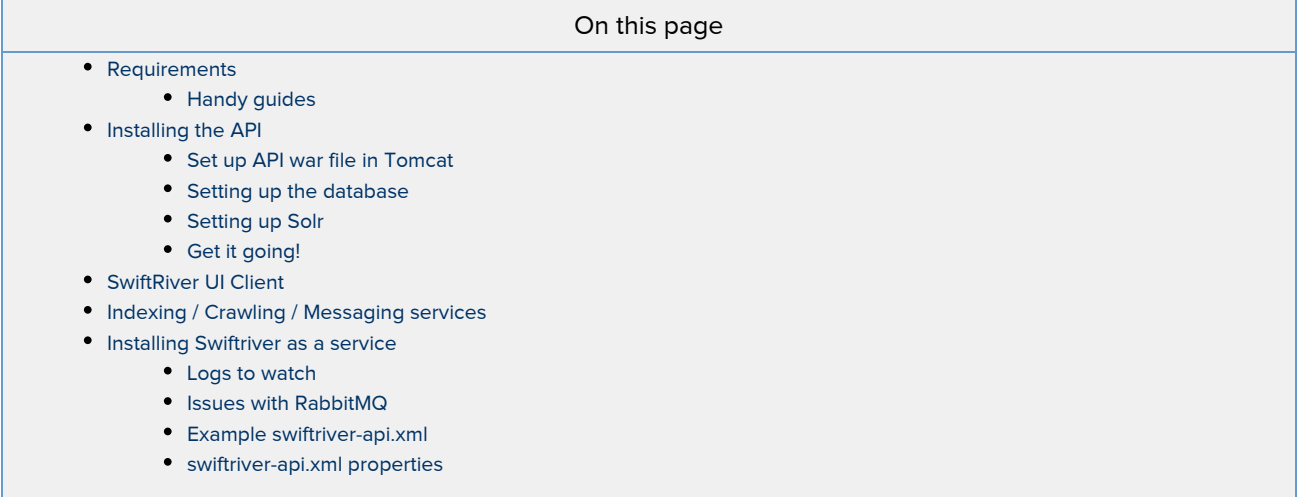

# Recommended Platforms

- $\bullet$  Ubuntu 10.04 TLS +
- Debian 6.0 (Squeeze)

This guide does not cover installation under Windows systems. If you want to do that, please use the [SwiftRiver windows instructions](https://wiki.ushahidi.com/display/WIKI/Installing+the+SwiftRiver+stack+on+Windows) and update them with anything you learn.

# <span id="page-0-0"></span>Requirements

- Java JDK 1.5 or greater: preferably Java 1.6 [\(also known as Java 6](http://www.oracle.com/technetwork/java/javase/version-6-141920.html))
- [MySQL Server](http://dev.mysql.com/downloads/mysql/) version 5.1 or greater
- [Apache Solr](https://lucene.apache.org/solr/)
- [Apache Tomcat](http://tomcat.apache.org/) (version 6.0 or greater) or other [servlet container](http://en.wikipedia.org/wiki/Web_container)
- [Apache HTTP server](http://httpd.apache.org/) with mod\_rewrite enabled
- [PHP](http://www.php.net/) version 5.3 or greater
- [Python](https://www.python.org/) version 2.6 or version 2.7
- [RabbitMQ](https://www.rabbitmq.com/) version 3.0 or greater
- **[Sendmail](http://www.sendmail.com/sm/open_source/download/) or other [Mail Transfer Agent](http://en.wikipedia.org/wiki/Message_transfer_agent)**
- [Git](http://git-scm.com/)
- [Maven](http://maven.apache.org/)

### <span id="page-0-1"></span>Handy guides

[Install Solr 4.6 with Tomcat 7 on Debian 7](http://pacoup.com/2014/02/05/install-solr-4-6-with-tomcat-7-on-debian-7/): gives you Java, Tomcat, Solr (but don't secure the admin page as suggested). This guide works for Ubuntu too. Note that this script doesn't install the Java JDK required to install Swiftriver.

# **Notes**

- These instructions assume that you're installing Swiftriver on localhost. Please change the steps below if you're using a different hostname for your machine.
- We'll use /opt/swiftriver as the base directory to install all the Swiftriver files. If you want to use a different base directory, make sure that you use the correct path consistently as you follow these instructions.
- These instructions are based on a [script written by Emmanuel Kala](https://gist.github.com/ekala/6e827923ff391f2c004d), which is a more compact version of this guide.
- Always check the /var/log/tomcat7/catalina.out log file during installation, to watch for any weird exceptions that might stall SwiftRiver's initialisation.
- Some of the paths used in this guide might differ from your environment: please adapt accordingly. We recommend adding these paths to

\$TOMCAT\_HOME # Tomcat directory (e.g. /etc/tomcat7/) \$JAVA\_HOME # Java directory (e.g. /usr/lib/jvm/default-java)

### <span id="page-1-0"></span>Installing the API

### <span id="page-1-1"></span>Set up API war file in Tomcat

#### 1. Checkout API

# Create directories to hold code and war file mkdir -p /opt/swiftriver/src mkdir -p /opt/swiftriver/api cd /opt/swiftriver/src

# Clone API code git clone git://github.com/ushahidi/SwiftRiver-API.git

#### 2. Compile API and copy resources to the correct directories

# Go into code directory cd /opt/swiftriver/src/SwiftRiver-API

# Package file mvn clean package

# Move war file to api folder cp target/swiftriver-api.war /opt/swiftriver/api

# Copy configuration files to correct api places cp target/classes/config/swiftriver-api.xml \$TOMCAT\_HOME/Catalina/localhost cp target/classes/indexer.properties /opt/swiftriver/api chmod 666 /opt/swiftriver/api/indexer.properties

3. Update the entries below in file swiftiver-api.xml. You shouldn't need to change any other values (More details are in the file below)

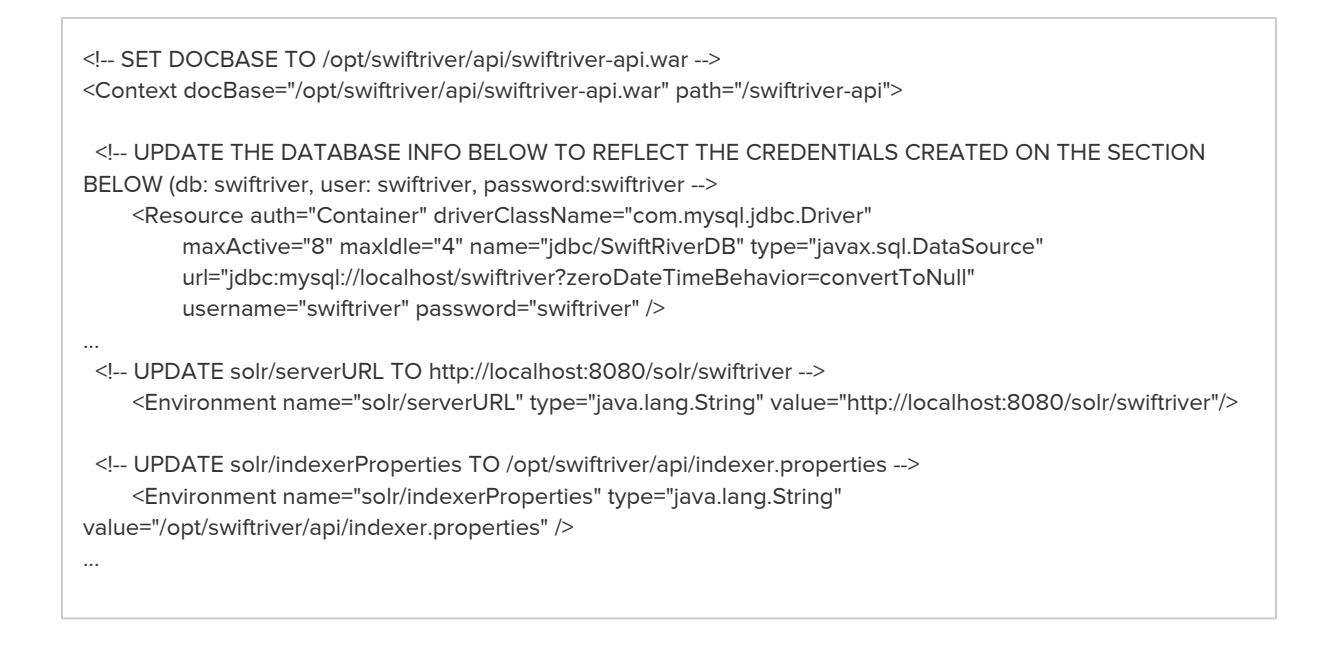

### <span id="page-2-0"></span>Setting up the database

Log into your MySQL database and execute the following commands:

-- Creates `swiftriver` database CREATE DATABASE swiftriver CHARACTER SET utf8 COLLATE utf8\_unicode\_ci;

-- Adds user with password 'swiftriver' GRANT ALL PRIVILEGES ON swiftriver.\* TO swiftriver@'localhost' IDENTIFIED BY 'swiftriver';

Then exit the MySQL prompt and import the mysql schema into the database:

mysql -uswiftriver -p swiftriver < /opt/swiftriver/src/SwiftRiver-API/src/main/resources/config/sql/schema.sql

Tomcat, Java and JDBC

If your application fails to start later on, it might be because it's not connecting to the MySQL database. To solve that, you'll need to make sure that the JDBC driver is installed on Tomcat.

# Install JDBC sudo apt-get install libmysql-java

# Copy driver to Tomcat's lib (make sure to double check these paths make sense on your system!) cp /usr/share/java/mysql.jar /usr/share/tomcat7/lib

### <span id="page-2-1"></span>Setting up Solr

To get Solr going, we need to move some files around:

# Copy configuration files to solr directory cp -r /opt/swiftriver/src/SwiftRiver-API/solr/swiftriver/conf /var/lib/tomcat7/solr/swiftriver

# Make sure Tomcat can write on that dir chown -R tomcat7:tomcat7 /var/lib/tomcat7/solr/swiftriver

Once that's done, navigate to http://localhost:8080/solr, Go to Core Admin > Add core and fill in the fields as shown below.

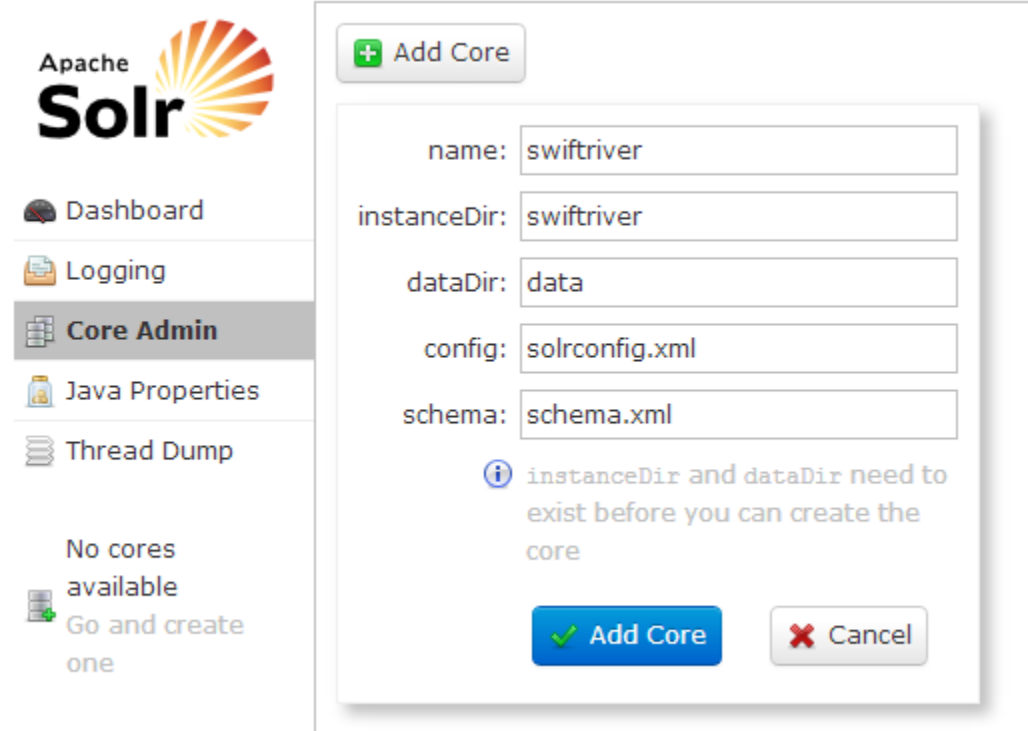

# <span id="page-3-0"></span>Get it going!

With all that in place, all you have to do is:

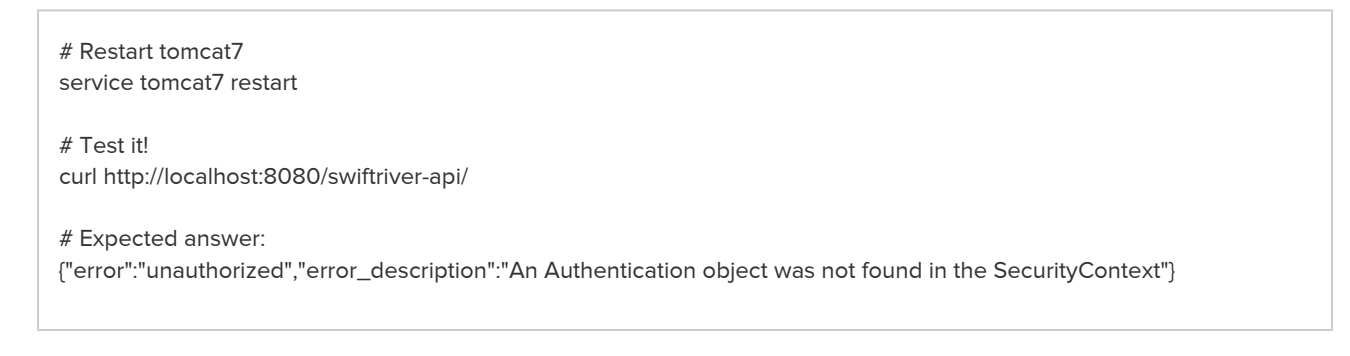

If that's what you got, do a little dance! You're half way there!

<span id="page-3-1"></span>(If not, check your logs, and battle it kid!)

# SwiftRiver UI Client

As you can see [from the architecture](https://wiki.ushahidi.com/display/WIKI/SwiftRiver+Architecture), the UI client is separate from the API. If you're feeling Rambo, just [jump straight into interacting with the API.](https://wiki.ushahidi.com/display/WIKI/SwiftRiver+REST+API)

If not, here's what you have to do to get the UI going.

(Assuming that your DocumentRoot is on /var/www)

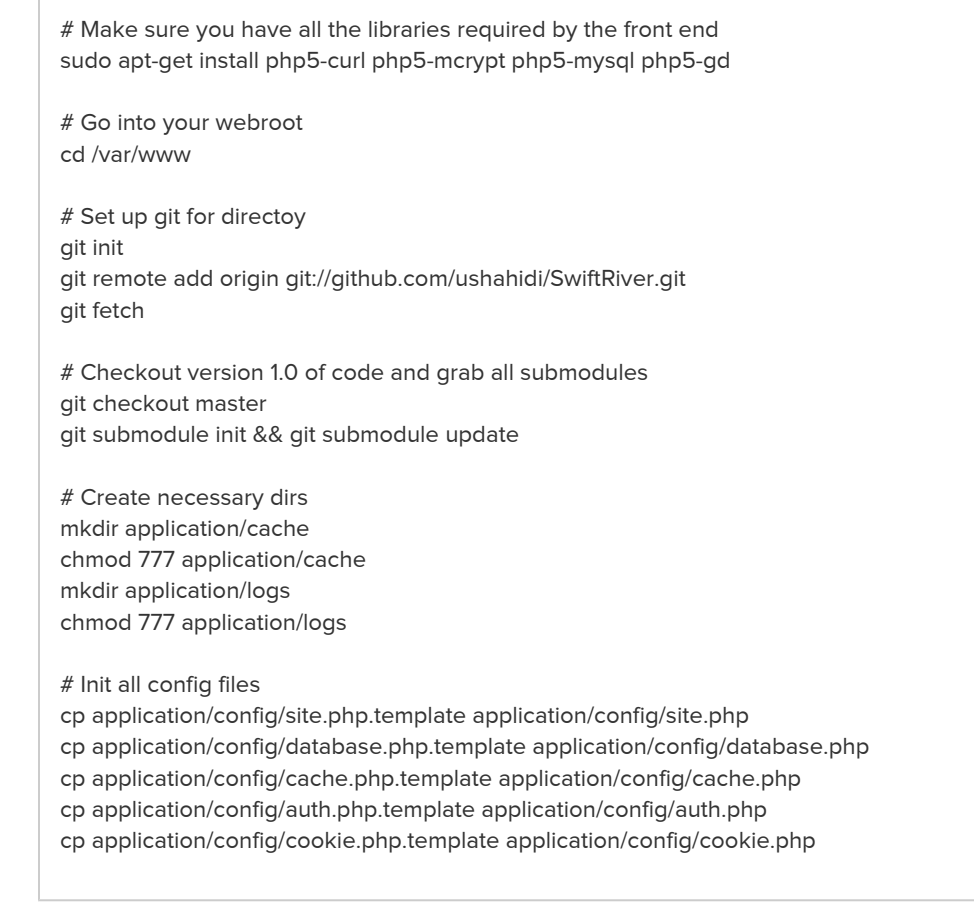

Once that's done, update the following files:

### application/config/auth.php

```
return array(
 'driver' => 'SwiftRiver',
 // OAuth Parameters
 'token_endpoint' => 'http://localhost:8080/swiftriver-api/oauth/token', // UPDATE THIS TO POINT TO YOUR API URL
 'client_id' => 'trusted-client',
 'client_secret' => 'somesecret',
 'grant_type' => 'password',
 // No authentication for these controllers
 'ignore_controllers' => array('login', 'error_handler', 'welcome')
);
```

```
...
 /* Default maximum number of rivers a user can create */
 'default_river_quota' => 1,
 /* Default maximum number of drops a river can hold */
 'default_river_drop_quota' => 10000,
 /* Site url */
 'site_url' => 'http://localhost', // UPDATE THIS TO THE ADDRESS WHERE YOUR UI IS BEING DEPLOYED
 // IF YOU ARE SETTING UP PROPER EMAIL SERVERS, UPDATE THE VALUES BELOW TO MAKE EVERYTHING NEAT
 /* Default domain for outgoing emails */
 'email_domain' => 'example.com',
 /* Default domain for outgoing comment notification emails */
 'comments_email_domain' => 'example.com'
...
  application/config/site.php
```

```
modules/SwiftRiver_API/config/swiftriver.php
```

```
return array(
 'base_url' => 'http://localhost:8080/swiftriver-api/v1', // UPDATE THIS TO POINT TO YOUR API URL
);
```
#### You shouldn't need to change any other files.

Once that's done, do an apache2ctl restart for good measure and you should be good to go. Visit http://localhost and do another dance.

### mod\_rewrite

If you get a "Not Found" response when the system redirects you to /login, maybe mod\_rewrite is getting in the way. If that's the case:

- Check that mod\_rewrite is installed and enabled. (run a2enmod rewrite in case it isn't)
- Make sure you have AllowOverride All (as opposed to None) for your directory on the apache conf file (restart Apache after that!)

## <span id="page-5-0"></span>Indexing / Crawling / Messaging services

If you've done everything above, you should be able to log into the UI, but nothing much else. Let's change that! There's quite a bit to be done, so get a cup of coffee and hold tight.

Please make sure the RabbitMQ server is installed before proceeding - you shouldn't need to change any configurations for it.

1. First, install all the requirements for the services below

### Services requirements

apt-get -y install python2.7 python-pip python-mysqldb python-imaging python-lxml python-httplib2 pip install tweepy pip install pika pip install feedparser pip install python-cloudfiles

#### 2. Check out the Swiftriver Core

# Create services directory mkdir /opt/swiftriver/services/python

# Create logs directory mkdir /opt/swiftriver/services/python/logs

# Get back to src directory cd /opt/swiftriver/src

# Clone core git clone git://github.com/ushahidi/SwiftRiver-Core.git

# Copy the rss, semanticsqueue amd mediaextractor apps to the service directory

cp -rf SwiftRiver-Core/rss /opt/swiftriver/services/python

cp -rf SwiftRiver-Core/twitter /opt/swiftriver/services/python

cp -rf SwiftRiver-Core/semanticsqueue /opt/swiftriver/services/python

cp -rf SwiftRiver-Core/mediaextractor /opt/swiftriver/services/python

#### 3. Configure services

RSS Service

# Configure RSS cd /opt/swiftriver/services/python/rss/config

# Create log dir mkdir /opt/swiftriver/services/python/rss/logs

# Copy templates cp rss\_fetcher.cfg.template rss\_fetcher.cfg cp rss\_scheduler.cfg.template rss\_scheduler.cfg

# For both files # Update "/path/to/log" to "/opt/swiftriver/services/python/rss/logs" # On pid\_file, update "/path/to" to "/opt/swiftriver/services/python/rss" # Update DB details too host=localhost port=3306 user=swiftriver pass=swiftriver database=swiftriver

# Run SQL install cd /opt/swiftriver/services/python/install mysql -uswiftriver -p swiftriver < rss.sql

#### Media Extractor service

# Create log dir

mkdir /opt/swiftriver/services/python/mediaextractor/logs

# Go to config directory cd /opt/swiftriver/services/python/mediaextractor/config

# Copy template

cp mediaextractor.cfg.template mediaextractor.cfg

# Edit file and Update "/path/to/log" to "/opt/swiftriver/services/python/mediaextractor/logs" # On pid\_file, update "/path/to" to "/opt/swiftriver/services/python/mediaextractor"

#### Semantics Queue service

# Create log dir mkdir /opt/swiftriver/services/python/semanticsqueue/logs

# Go to config directory cd /opt/swiftriver/services/python/semanticsqueue/config

# Copy template cp semanticsqueue.cfg.template semanticsqueue.cfg

# Update "/path/to/log" to "/opt/swiftriver/services/python/semanticsqueue/logs" # On pid\_file, update "/path/to" to "/opt/swiftriver/services/python/semanticsqueue"

Twitter service

# Create log dir mkdir /opt/swiftriver/services/python/twitter/logs

# Create Twitter cache file touch /var/cache/twitter.cache

# Go to config directory cd /opt/swiftriver/services/python/twitter/config

# Copy templates cp firehose.cfg.template firehose.cfg cp manager.cfg.template manager.cfg

# For both files

# Update "/path/to/log" to "/opt/swiftriver/services/python/twitter/logs"

# On pid\_file, update "/path/to" to "/opt/swiftriver/services/python/twitter"

# Update all Twitter credentials on firehose.cfg (you'll need to have an app registered on twitter for that) consumer\_key=TWITTER\_API\_KEY consumer\_secret=TWITTER\_API\_SECRET token\_key=TWITTER\_ACCESS\_TOKEN token\_secret=TWITTER\_ACCESS\_TOKEN\_SECRET

# FOR manager.cfg # Update Twitter cache file cache\_file=/var/cache/twitter.cache

# Update database credentials host=localhost port=3306 user=swiftriver pass=swiftriver database=swiftriver

4. Copy lib folder to services folder

# Back to source directory cd /opt/swiftriver/src/ # Copy lib folder

cp -rf SwiftRiver-Core/lib /opt/swiftriver/services/python

#### 5. Build and install the Swiftriver API Client

API client config

# Go to source directory cd /opt/swiftriver/src/

# Clone repo git clone git://github.com/ushahidi/swiftriver-api-java.git

# Build it cd /opt/swiftriver/src/swiftriver-api-java mvn clean install

6. Install the dropqueue processor

Dropqueue config

# Source dir cd /opt/swiftriver/src

# Clone repo

git clone git://github.com/ushahidi/swiftriver-core-dropqueue-processor.git dropqueue-processor

# Before building, it's worth noting that the dropqueue-processor/pom.xml file asks for a huge amount of memory for the war file.

# If you have less than 4GB of RAM on your machine, make sure to edit the pom.xml file accordingly or else everything will explode.

# You need to change the "jvmSettings > initialMemorySize" and "jvmSettings > maxMemorySize".

# I would recommend setting half the system memory to maxMemorySize, and half of that to initialMemorySize.

# Also note that this might play on performance, so be smart about your system hardware requirements!

# Build cd dropqueue-processor

mvn clean package

# Move build and config files to services folder cp -rf target/generated-resources/appassembler/jsw/dropqueue-processor /opt/swiftriver/services cp config/\* /opt/swiftriver/services/dropqueue-processor/conf

# Create wrapper conf file and make wrappers executable cd /opt/swiftriver/services perl -p -i -e 's/-Dext\.prop\.dir/-Dext\.prop\.dir=\/opt\/swiftriver\/services\/dropqueue-processor\/conf/g' dropqueue-processor/conf/wrapper.conf chmod +x dropqueue-processor/bin/dropqueue-processor

chmod +x dropqueue-processor/bin/wrapper-linux\*

#### 7. Install rules processor

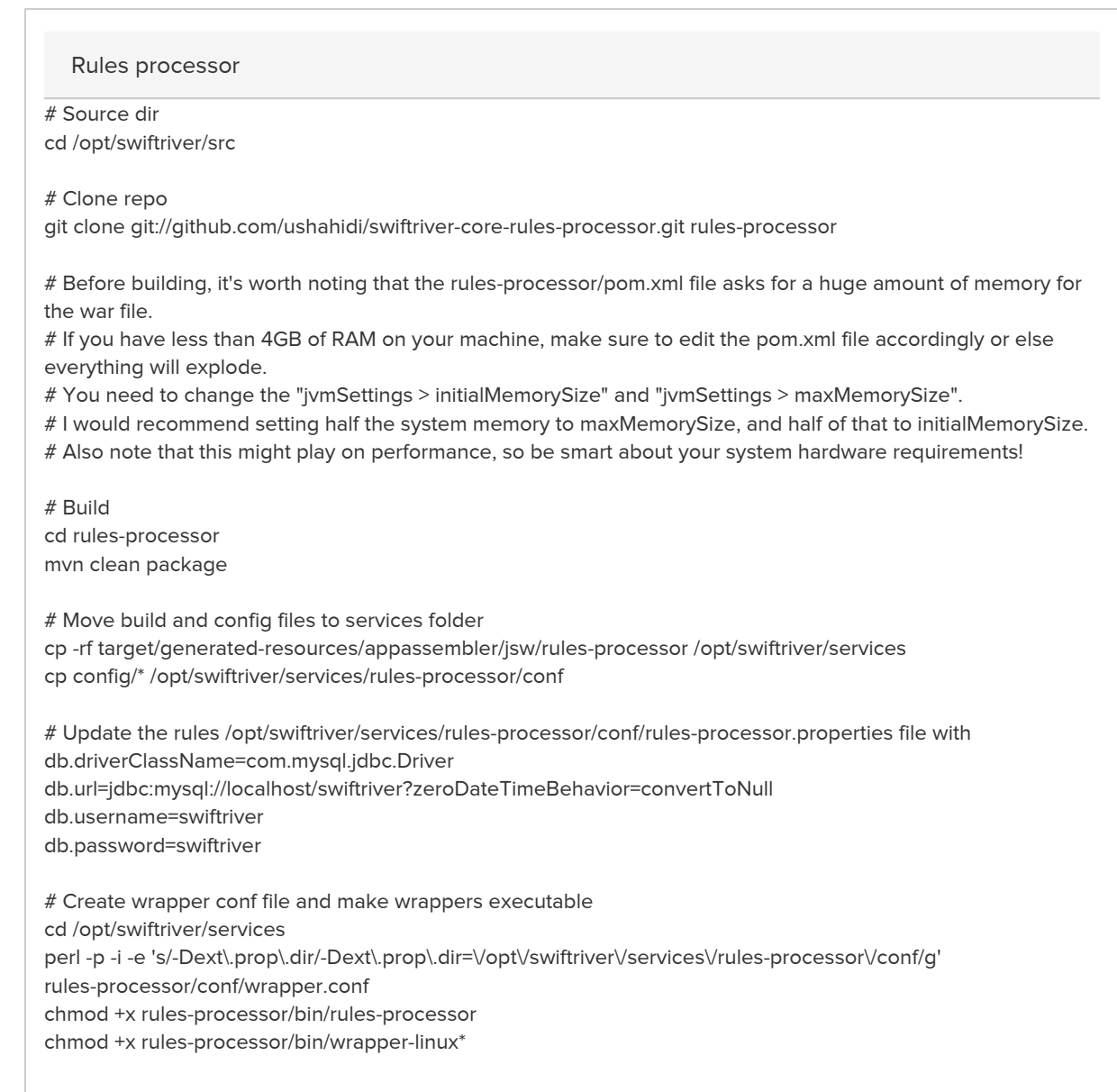

8. This is everything to configure for now. Well done for making it to here! You are a champion!

# <span id="page-11-0"></span>Installing Swiftriver as a service

Now that we configured everything, all you have to do is copy and paste the lines below on your command line so that Swiftriver runs as a service

# Run the remaining ops from the home directory cd $^{\sim}\!/$ # Create the swiftriver script cat <<EOF > swiftriver #!/bin/bash ### BEGIN INIT INFO # Provides: SwiftRiver service stack bootstrap # Required-Start: Creating Swiftriver service

# Required-Stop: # Default-Start: # Default-Stop: # Short-Description: Automatically start the background crawlers for SwiftRiver # Description ### END INIT INFO

# Set the PYTHONPATH export PYTHONPATH=\$PYTHONPATH:/opt/swiftriver/services/python/lib

# cd into the directory with the services dir cd /opt/swiftriver/services

start\_services() { # RSS Scheduler and Fetcher python python/rss/rss\_scheduler.py start python python/rss/rss\_fetcher.py start

 # Semantics queue and media extraction python python/semanticsqueue/semanticsqueue.py start python python/mediaextractor/mediaextractor.py start

# Twitter

 python python/twitter/manager.py start python python/twitter/firehose.py start

 # DropQueue processor and rules processor dropqueue-processor/bin/dropqueue-processor start rules-processor/bin/rules-processor start }

# Stops the content services stop\_services() { # Twitter python python/twitter/firehose.py stop python python/twitter/manager.py stop

### # RSS

 python python/rss/rss\_fetcher.py stop python python/rss/rss\_scheduler.py stop

 # Queues python python/semanticsqueue/semanticsqueue.py stop python python/mediaextractor/mediaextractor.py stop

 # DropQueue and rules processor dropqueue-processor/bin/dropqueue-processor stop rules-processor/bin/rules-processor stop }

```
case \$1 in
 start)
 echo "Starting SwiftRiver content services"
 start_services
 ;;
 stop)
  echo "Stopping SwiftRiver content services"
  stop_services
 ;;
```
 restart) echo "Restarting SwiftRiver content services" stop\_services start\_services ;; \*) echo "Usage: /etc/init.d/swiftriver (start|stop|restart)" exit 1 ;; esac EOF

cp swiftriver /etc/init.d chmod a+x /etc/init.d/swiftriver Now, all you have to do is run service swiftriver start, and enjoy your success!

# More info

### <span id="page-14-0"></span>Logs to watch

If during installation, anything doesn't behave as expected, here are the logs you should check (double points if you paste log dumps into bug reports!):

- Apache logs (/var/logs/apache2, mainly error.log)
- Tomcat logs (/var/logs/tomcat7, mainly catalina.out)
- Application logs (i.e.: /var/www/application/logs)
- MySQL logs enable the general log if you want to really get to the thick of what's going on
- Service logs each service will have logs being written on their respective logs directory. Keep an eye on those!

We can't stress enough how helpful these are.

### <span id="page-14-1"></span>Issues with RabbitMQ

If you run rabbitmqctl status and you see something like Error: unable to connect to node 'rabbit@swiftriver-dev': nodedown as a response, RabbitMQ is having problems starting.

Run sudo service rabbitmq-server restart and RabbitMQ should be good again.

<span id="page-14-2"></span>Example swiftriver-api.xml

```
<Context docBase="/opt/swiftriver/api/swiftriver-api.war" path="/swiftriver-api" >
     <!-- SwiftRiver Database configuration -->
     <Resource auth="Container" driverClassName="com.mysql.jdbc.Driver" 
       maxActive="8" maxIdle="4" 
       name="jdbc/SwiftRiverDB"
       type="javax.sql.DataSource"
       url="jdbc:mysql://localhost/swiftriver?zeroDateTimeBehavior=convertToNull"
        username="swiftriver"
        password="swiftriver"/>
     <!-- Encryption Key -->
    <Environment name="encryptionKey" type="java.lang.String" value="2344228477#97{7&amp;6&gt;82"/>
     <!-- MQ Properties -->
     <Environment name="mqHost" type="java.lang.String" value="localhost"/>
     <Environment name="mqUser" type="java.lang.String" value="guest"/>
     <Environment name="mqPass" type="java.lang.String" value="guest"/>
     <!-- HTTP Solr Server -->
     <Environment name="solr/serverURL" type="java.lang.String" value="http://localhost:8080/solr/swiftriver"/>
     <!-- Location of Solr indexing properties file -->
     <Environment name="solr/indexerProperties" type="java.lang.String" value="/opt/swiftriver/api/indexer.properties"
/>
     <!-- Keys for the indexer properties file -->
     <Environment name="indexer/lastDropIdPropKey" type="java.lang.String" value="indexer.lastDropId" />
     <Environment name="indexer/batchSizePropKey" type="java.lang.String" value="indexer.batchSize" />
     <Environment name="indexer/runInterval" type="java.lang.String" value="30000"/>
     <!-- Default authentication scheme. Possible values are: 
          database
          crowdmapid
        'database' is the default 
     -->
     <Environment name="authSchemeName" type="java.lang.String" value="database"/>
     <!-- CrowdmapID API URL e.g. https://example.com/ -->
     <Environment name="crowdmapid/serverURL" type="java.lang.String" value="https://crowdmapid.com/api"/>
     <Environment name="crowdmapid/apiKey" type="java.lang.String" value=""/>
     <Environment name="crowdmapid/apiKeyParamName" type="java.lang.String" value="api_secret"/>
     <!-- Mail configuration -->
     <Environment name="mail/host" type="java.lang.String" value="localhost" />
     <Environment name="mail/senderAddress" type="java.lang.String" value="no-reply@swiftriver.dev"/>
     <Environment name="mail/resetPasswordUrl" type="java.lang.String"
value="http://swiftriver.dev/login/reset_password"/>
     <Environment name="mail/activateAccountUrl" type="java.lang.String" value="http://swiftriver.dev/login/activate"/>
    </Context>
```
### <span id="page-15-0"></span>swiftriver-api.xml properties

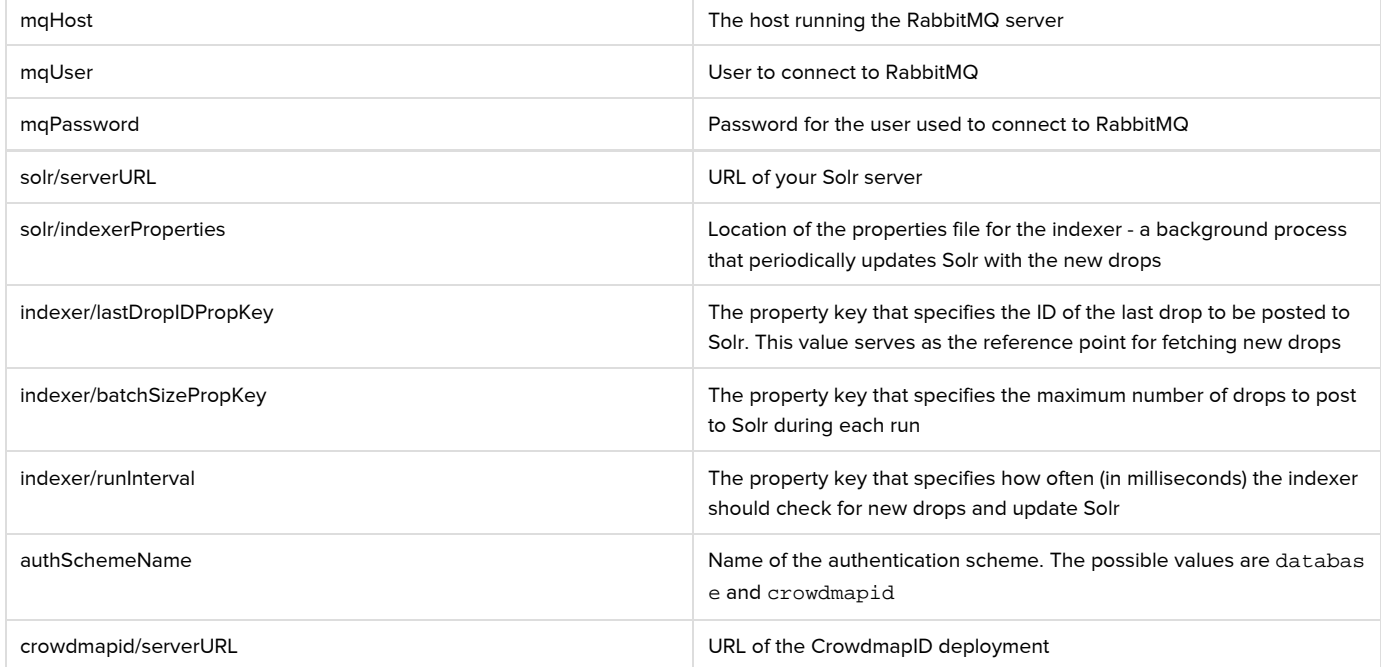